- M.Sc. Riyadh Seed Agid
- 
- 

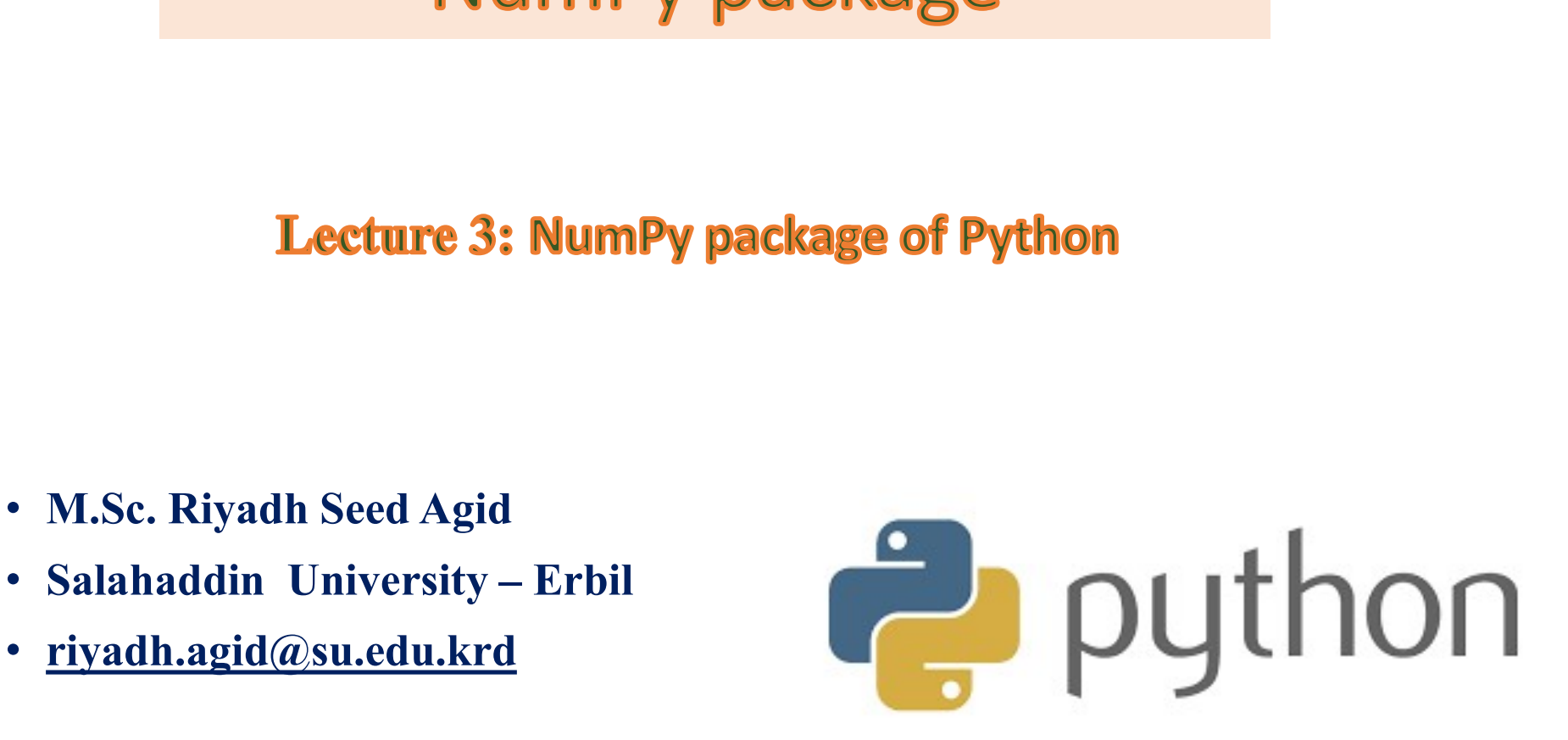

**Python programming**<br>  $\Box$  Python is a special programming language that includes the functionality required by programmers to write all types of code. Functionality required by programming language that includes the functionality required by programmers to write all types of code.<br>Functionality required by programmers to write all types of code.<br>Python contain a library **Python programming**<br>
<br> **T** Python is a special programming language that includes the functionality required by programmers to write all types of code.<br>
<br> **C** Python contain a library of functions capable for different

**Q** Python is a special programming language that includes the functionality required by programmers to write all types of code.<br> **Q** Python contain a library of functions capable for different tasks.<br> **Q** A library is a extend in the program of any sum of the functionality required by programmers to write all types of code.<br> **Python contain a library of functions capable for different tasks.**<br>
A library is a collection of "books" that per Python is a special programming langua<br>functionality required by programmers to write<br>Python contain a library of functions capable for<br>A library is a collection of "books" that performer and your programs functionality. I Example 11 munitary required by programmers to write all types of code.<br>  $\Box$  Python contain a library of functions capable for different tasks.<br>  $\Box$  A library is a collection of "books" that perform specific tasks and e Python contain a library of functions capable for different to<br>A library is a collection of "books" that perform specific textend your programs functionality. In python a libra<br>collection of modules<br>A module is a file, lik **I**A library is a collection of "books" that perform specific tasks and extend your programs functionality. In python a library is a collection of modules  $\Box$  A module is a file, like a book in the library, that contains

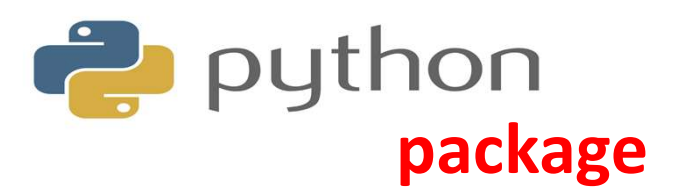

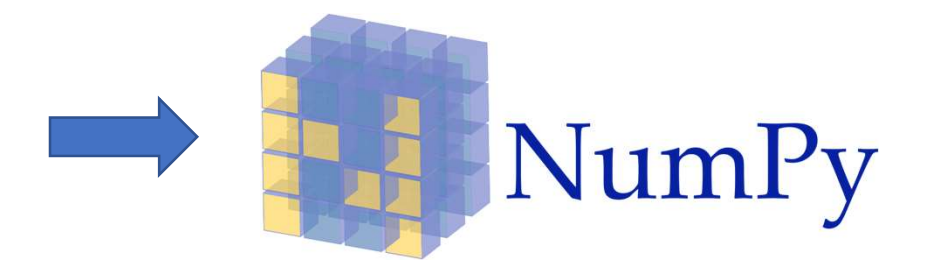

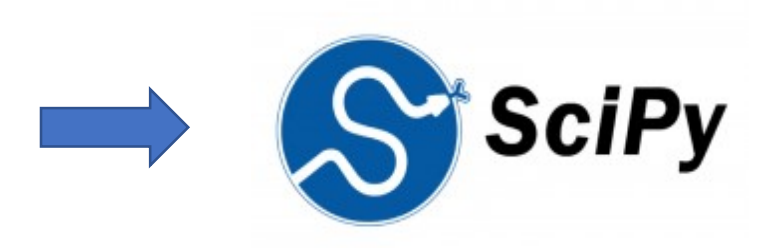

**Natpletilib** 

**kage**<br>Numpy is a general-<br>purpose array-<br>processing-package. **Rage**<br> **Rage**<br> **Purpose** array-<br>
processing package. **kage**<br>
Numpy is a general-<br>
purpose array-<br>
processing package.<br>
SciPy is an open-source

**Kage**<br>
Numpy is a general-<br>
purpose array-<br>
processing package.<br>
SciPy is an open-source<br>
Python library which is used<br>
to solve scientific and<br>
mathematical problems. **Example 18 Example 18 Example 18 Example 18 Example 18 Except 20 Except 20 Except 20 Except 20 Except 20 Except 30 Except 30 Except 30 Except 30 Except 30 Except 30 Except 30 Except 30 Except 30 Except 30 Except 30 Except Example 18 Example 18 Example 18 Example 18 Example 18 Except 20**<br>
SciPy is an open-source<br>
Python library which is used<br>
to solve scientific and<br>
mathematical problems. Numpy is a general-<br>purpose array-<br>processing package.<br>SciPy is an open-source<br>Python library which is used<br>to solve scientific and<br>mathematical problems.<br>is a plotting library Numpy is a general-<br>purpose array-<br>processing package.<br>SciPy is an open-source<br>Python library which is used<br>to solve scientific and<br>mathematical problems.<br>is a plotting library

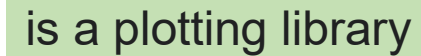

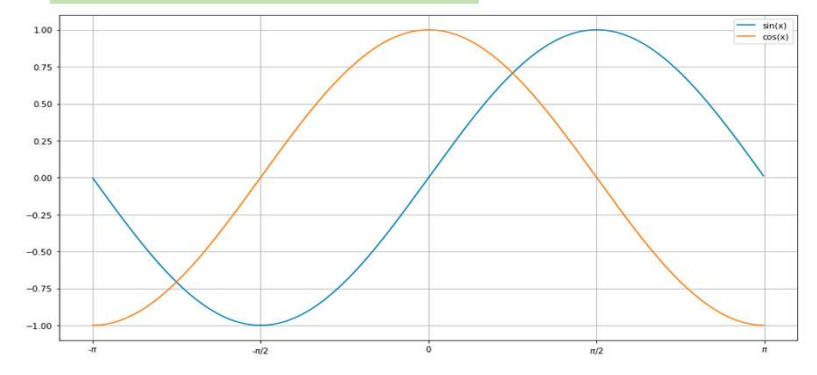

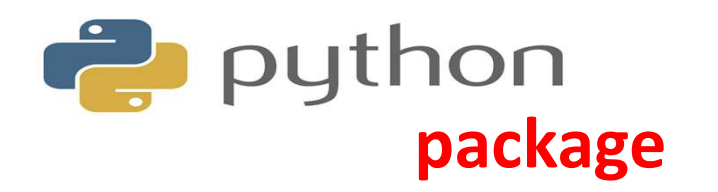

**1) Numpy** (Numeric python) package provides basic routines for manipulating large arrays and matrices of numeric data. It contains array functionality, linear algebra, Fourier transform, and random number capabilities. **arrays and matrices of numeric data. It contains array functionality, linear algebra,**<br>**Fourier transform**, and random number capabilities.<br>**Getting NumPy**<br>**Getting NumPy Fourier 1991 Dumpy (Numeric python) package provides basic routines for manipulating large arrays and matrices of numeric data. It contains array functionality, linear algebra Fourier transform, and random number capabili** 

- **▶ Open "Command Prompt"**
- $\triangleright$  Then type the following command to install "Numpy" package:

C:\Users\Your Name> pip install numpy

import numpy

Now NumPy is imported and ready to use.

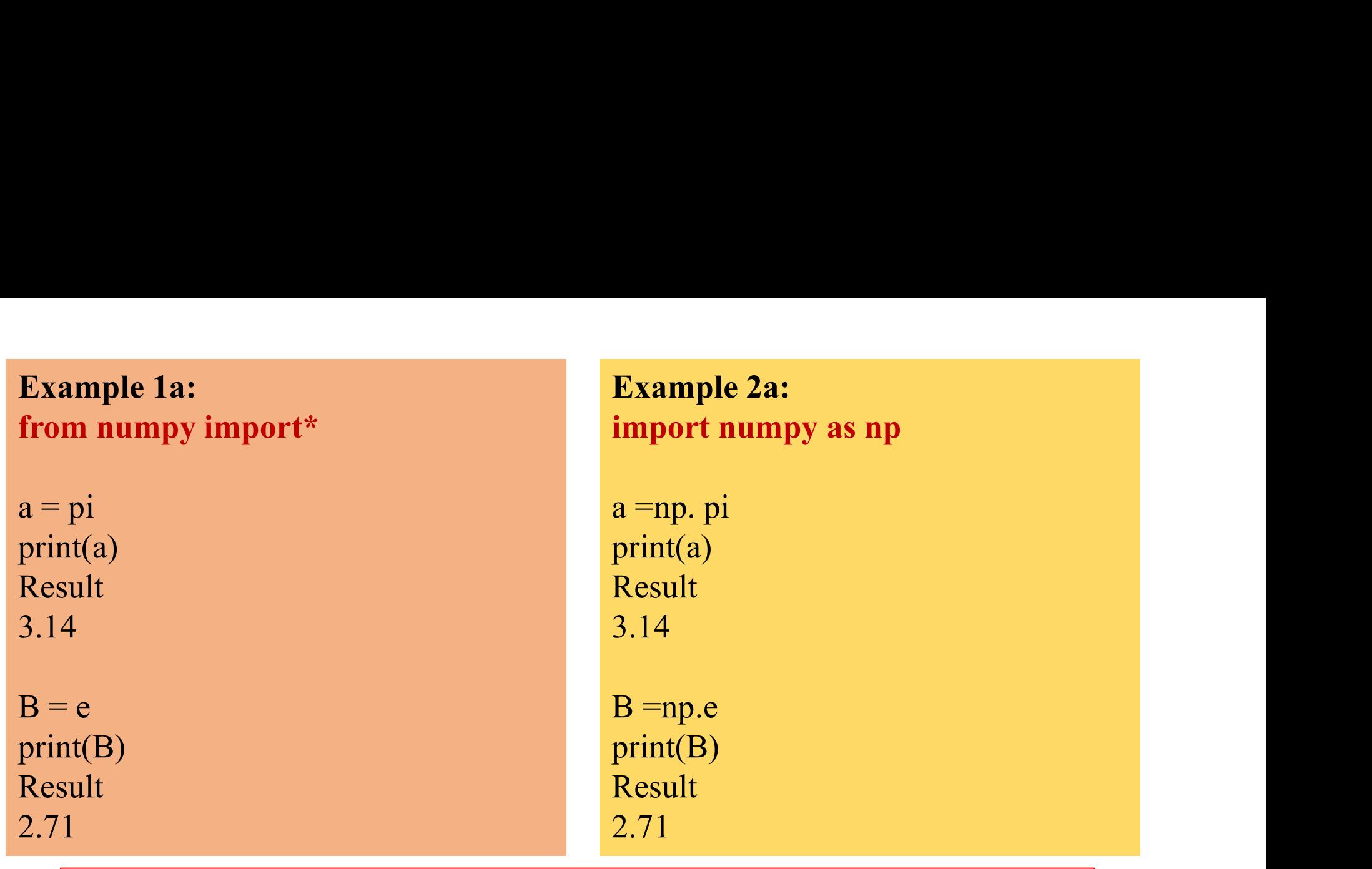

Example 2:

from numpy import\*

```
print arange(0.0, 1.0, 0.1)
```
[ 0. 0.1 0.2 0.3 0.4 0.5 0.6 0.7 0.8 0.9]

2) Scipy (Scientific python) Open-source Python software for mathematics, science, and engineering. This contains a large number of packages which can perform some fairly complex analysis. The additional benefit of basing Scipy (Scientific python) Open-source Python software for mathematics, science,<br>and engineering. This contains a large number of packages which can perform<br>some fairly complex analysis. The additional benefit of basing Sci Scipy (Scientific python) Open-source Python software for mathematics, science, and engineering. This contains a large number of packages which can perform some fairly complex analysis. The additional benefit of basing Sci Scipy (Scientific python) Open-source Python software for mathematics, science, and engineering. This contains a large number of packages which can perform some fairly complex analysis. The additional benefit of basing Sci Scipy (Scientific python) Open-source Python software for mathematics, science, and engineering. This contains a large number of packages which can perform some fairly complex analysis. The additional benefit of basing Sci Scipy (Scientific python) Open-source Python software for mathematics, science, and engineering. This contains a large number of packages which can perform some fairly complex analysis. The additional benefit of basing Sci Scipy (Scientific python) Open-source Python software for mathematics,<br>and engineering. This contains a large number of packages which can<br>some fairly complex analysis. The additional benefit of basing SciPy on F<br>that this 2) Scipy (Scientific python) Open-source Python software for mathem<br>
and engineering. This contains a large number of packages whic<br>
some fairly complex analysis. The additional benefit of basing SciP<br>
that this also makes **2) Scipy** (Scientific python) Open-source Python software for mathem<br>
and engineering. This contains a large number of packages whic<br>
some fairly complex analysis. The additional benefit of basing SciP<br>
that this also mak

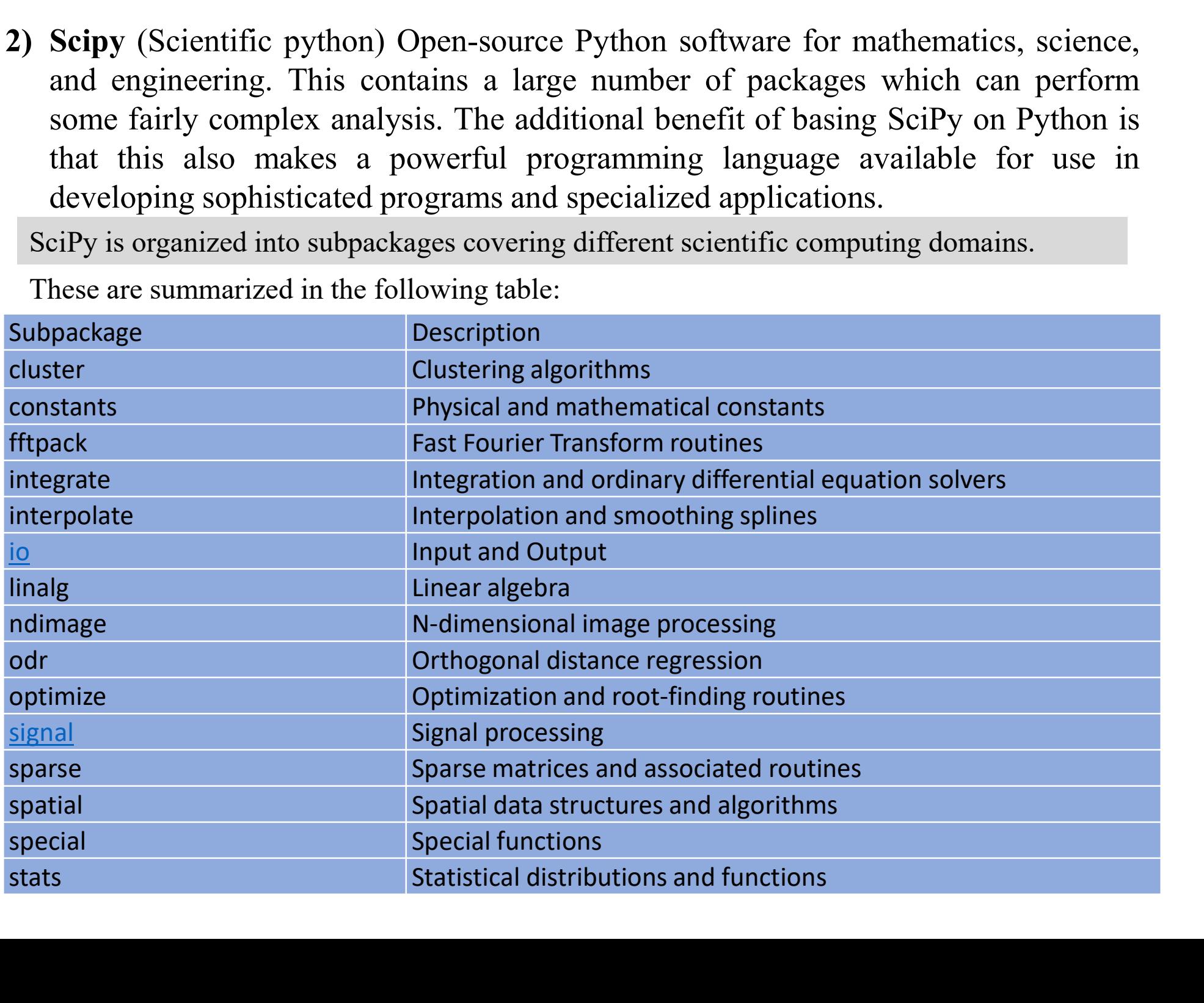

from Scipy import linalg, optimize<br> **Matplotlib**: Python 2D plotting library. It tries to<br>
things possible. This provides a straightforward 3) **Matplotlib** : Python 2D plotting library. It tries to make easy things easy and hard<br>things possible. This provides a straightforward way to generate and save plots,<br>histograms, power spectra, bar charts, errorcharts, the Scipy import linalg, optimize<br> **Matplotlib**: Python 2D plotting library. It tries to make easy things easy and hard<br>
things possible. This provides a straightforward way to generate and save plots,<br>
histograms, power s Frame Scipy import linalg, optimize<br> **Matplotlib**: Python 2D plotting library. It tries to make easy things easy and hard<br>
things possible. This provides a straightforward way to generate and save plots,<br>
histograms, power rom Scipy import linalg, optimize<br> **Matplotlib**: Python 2D plotting library. It tries<br>
things possible. This provides a straightforward<br>
histograms, power spectra, bar charts, errorcharts<br>
lines of code.<br> **The straightforw Syntax summary** we will provide a syntax summary that lists all of the functions and chings possible. This provides a straightforward way to generate and save plots, histograms, power spectra, bar charts, errorcharts, sca and computational methods that are introduced in each lecture. This provides a straightforward way to generate and save plots, histograms, power spectra, bar charts, errorcharts, scatterplots, etc., with just a few lines o from Scipy import linalg, optimize<br> **(a) Matplotlib**: Python 2D plotting library. It tries to make easy things easy and hard<br>
things possible. This provides a straightforward way to generate and save plots,<br>
histograms, available in NumPy. We will be using the NumPy versions<br> **Attenuary** Supposition 2D plotting library. It tries to make easy things easy and hard<br>
things possible. This provides a straightforward way to generate and save p

**ib**: Python 2D plotting library. It tries to make easy things easy and hard sasible. This provides a straightforward way to generate and save plots, **s. 5.** power spectra, bar charts, errorcharts, **scatterplots**, etc.,

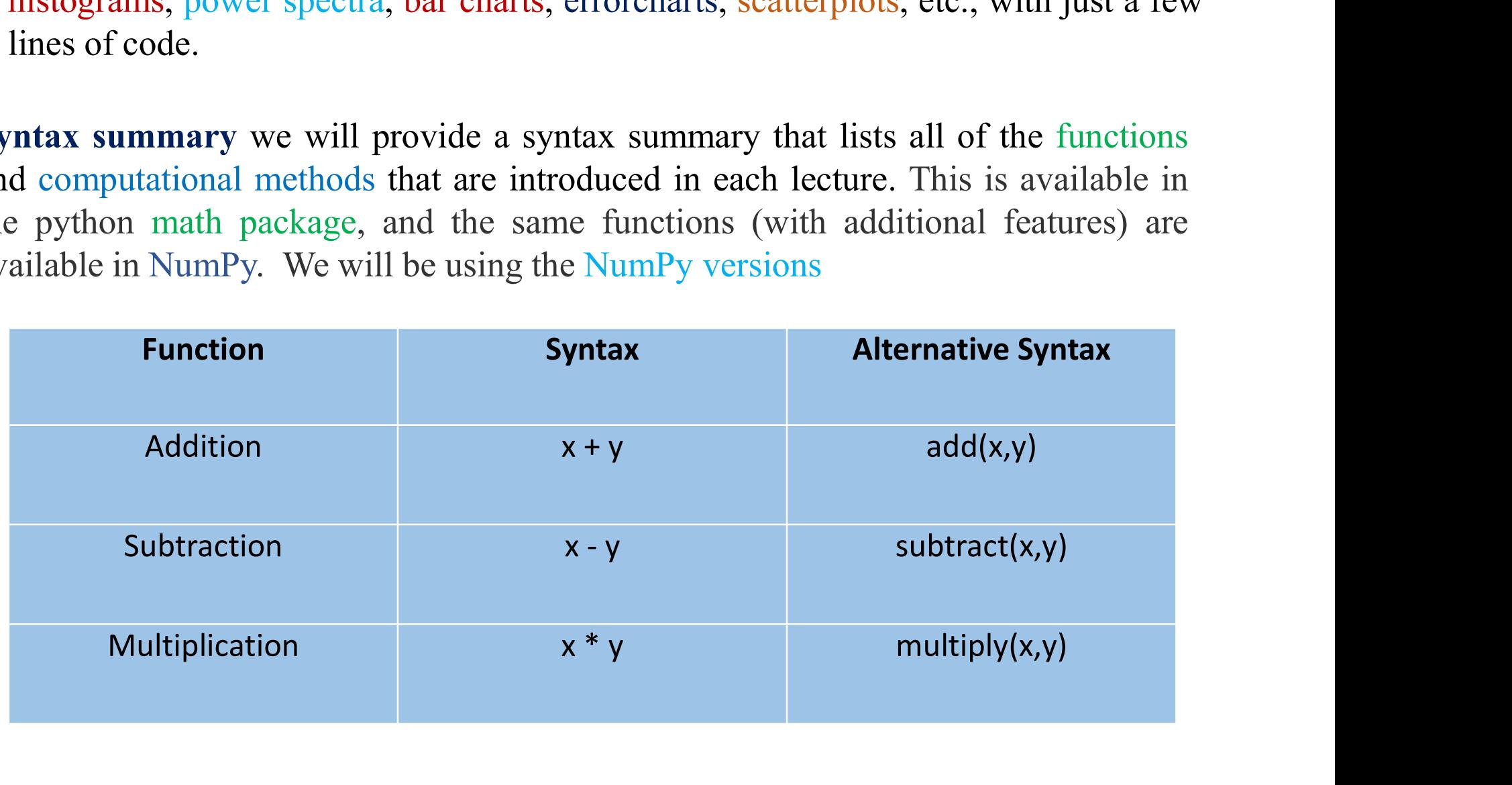

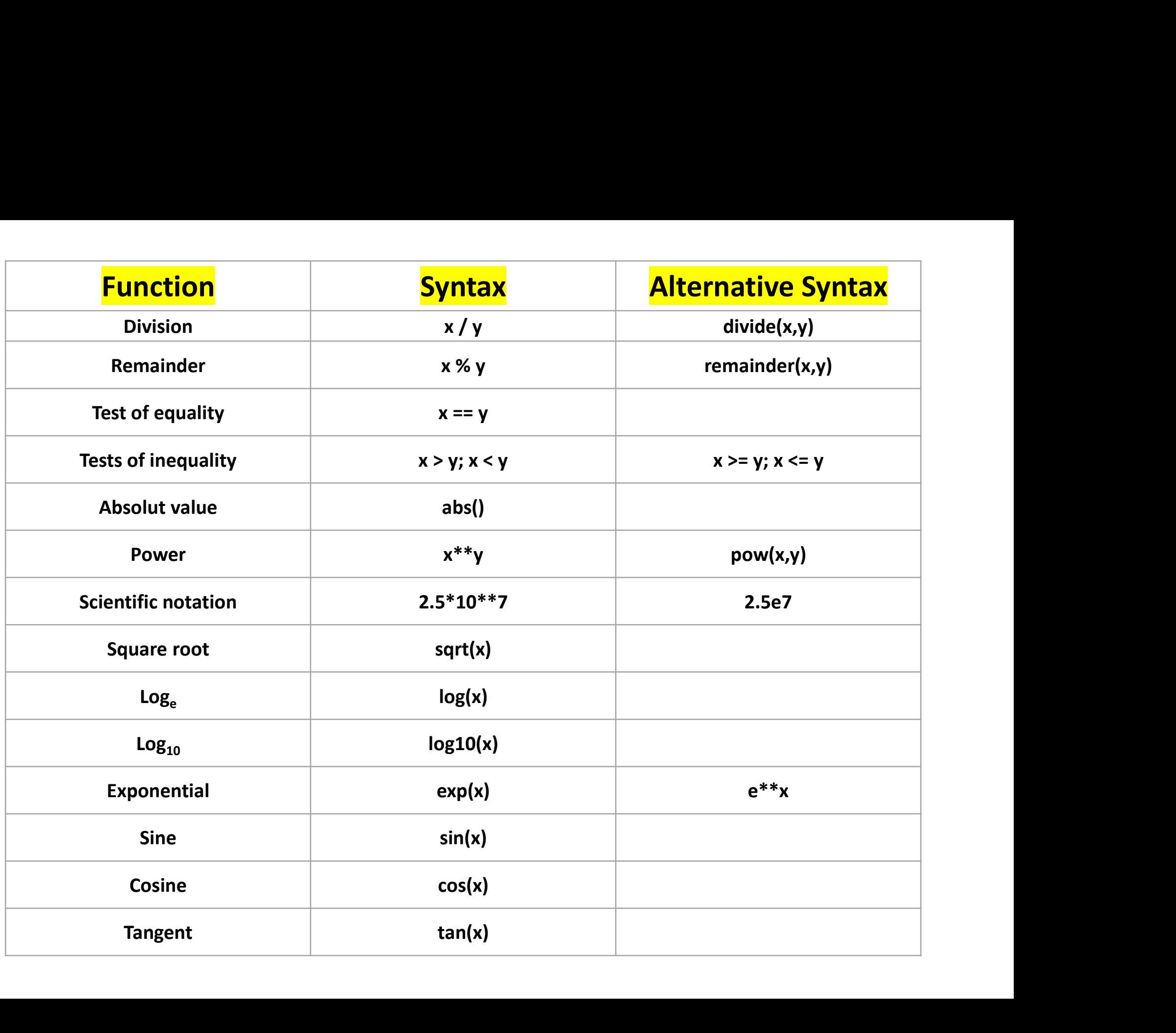

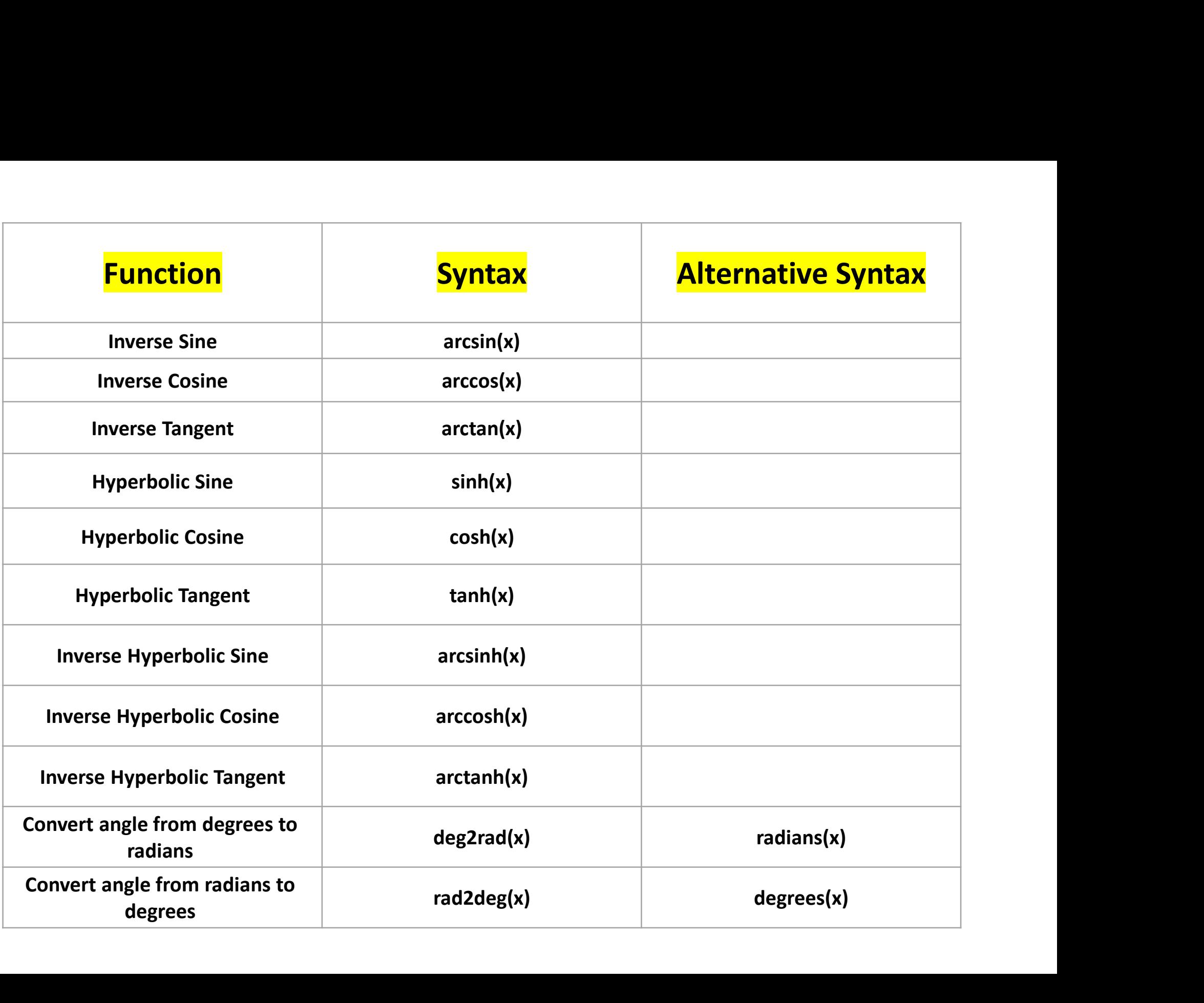

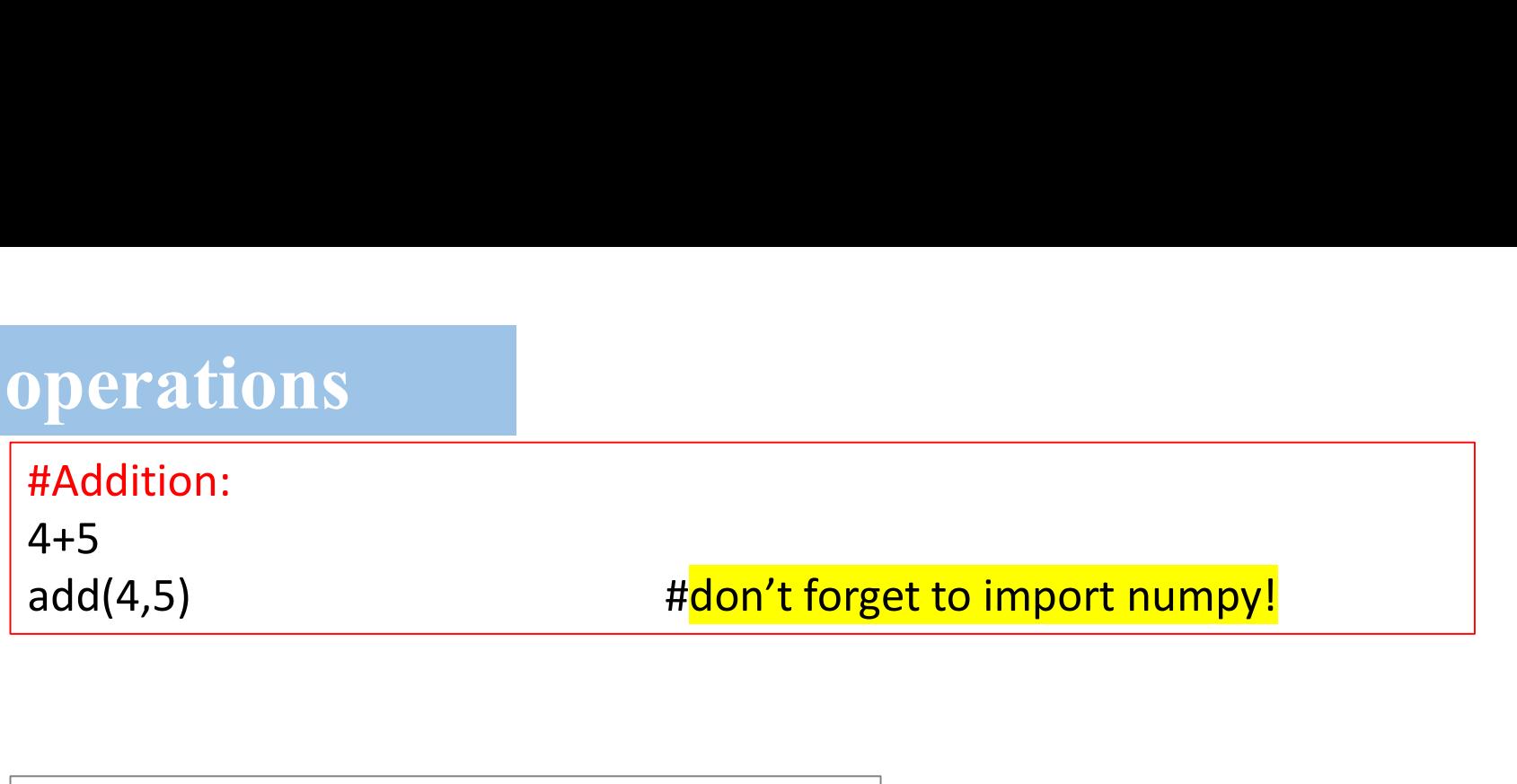

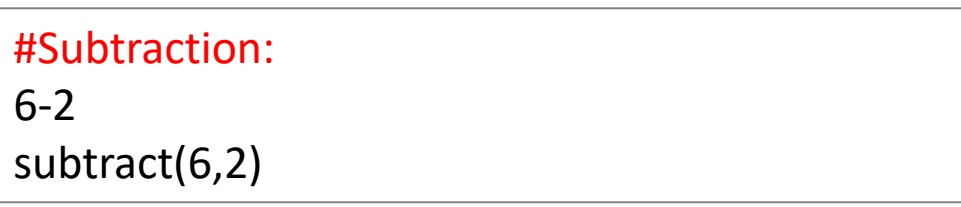

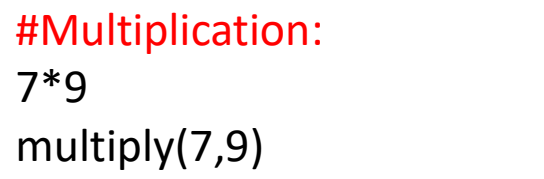

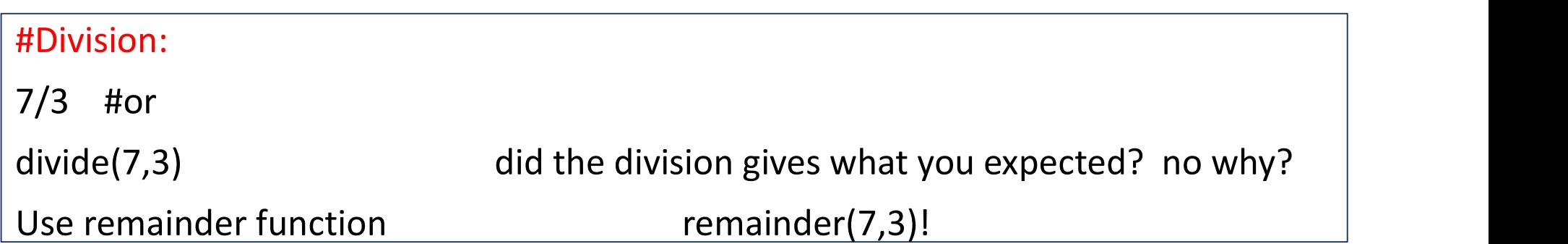

As we have seen, Python will by default treat whole numbers as integers. In order to have the computer work with decimals (floating point numbers), you have to tell Python to store it as a float (a floating-point number) r As we have seen, Python will by default treat whole numbers as integers. In order to have the computer work with decimals (floating point numbers), you have to tell Python to store it as a float (a floating-point number) r As we have seen, Python will by default treat whole numbers as integers. In order to have the computer work with decimals (floating point numbers), you have to tell Python to store it as a float (a floating-point number) r As we have seen, Python will by default treat v<br>have the computer work with decimals (float<br>Python to store it as a float (a floating-point r<br>whole number).<br>**Example**<br>divide(7 0.3 0) = 2.33

### Example

divide(7.0,3.0) =  $2.33$  $#The$  easiest way to simply put a decimal point after every number you want treated as a float such as 3., 7., 10.

The equal sign = is used to assign a value to a variable. Afterward, no result is displayed before the next interactive prompt

## Example

 $\gg$ >width = 20

 $\gg$ >height =  $5*9$ 

```
>>>Width *height
```

```
900
```
If a variable is not "defined" (assigned a value), trying to use it will give you an error.

Trace back (most recent call last): File " $\leq$ stdin $\geq$ ", line 1, in  $\leq$ module $\geq$ Name error: name '…' is not defined

## Other operations

1- **abs()** function: can return the absolute value of the number  $\Rightarrow$  >>> abs(-7.3) return a value of 7.3

2- pow() function: There are two way to raise a number a to the power n, use \*\* or the function pow()  $\gg$  7\*\*2 or  $\gg$  pow(7,2) these should be give the same answer 49.  $9**$ (1.0/2) or  $9**0.5$  should be equivalent to pow(9,1./2)

### Exercise:

Try  $9^{**}$   $\frac{1}{2}$ ,  $9^{**}$  (1/2) and,  $9^{**}$  1./2 what is the difference check?

Very small numbers or large numbers are often written in scientific notation, for example  $4.5 \times 10^6$ . In Python you can do this in two ways 4.5\*10\*\*6 or using 4.5e6

4.5\*10\*\*6 or using 4.5e6<br>
3- Roots: in python we have a specific function *sqrt()* that describes the<br>
square root and the answer will be in float.<br> **Example :**<br>  $\Rightarrow$  >>np.sqrt(9)<br>
3.0<br>
4- **Exponentials:** You can calculat Solution, for example 4.5 x 10<sup>6</sup>. In Python you can do this in two ways 4.5\*10\*\*6 or using 4.5e6<br>3- Roots: in python we have a specific function sqrt() that describes the square root and the answer will be in float. square root and the answer will be in float. Example :  $\rightarrow$ >>np.sqrt $(9)$ 3.0

described above, as a value for e is already stored in Python. There is also the built in function  $\gg$ >np.exp().

Example e\*\*3 or

 $\rightarrow$ >>np.exp(3) #performs the same function.

**5-Trigonometric**: Python can handle trigonometry in much the same way as your calculator.

**Wote** that by default, it works in radians

Example  $sin(60)$  dose not give you the value that you expect.

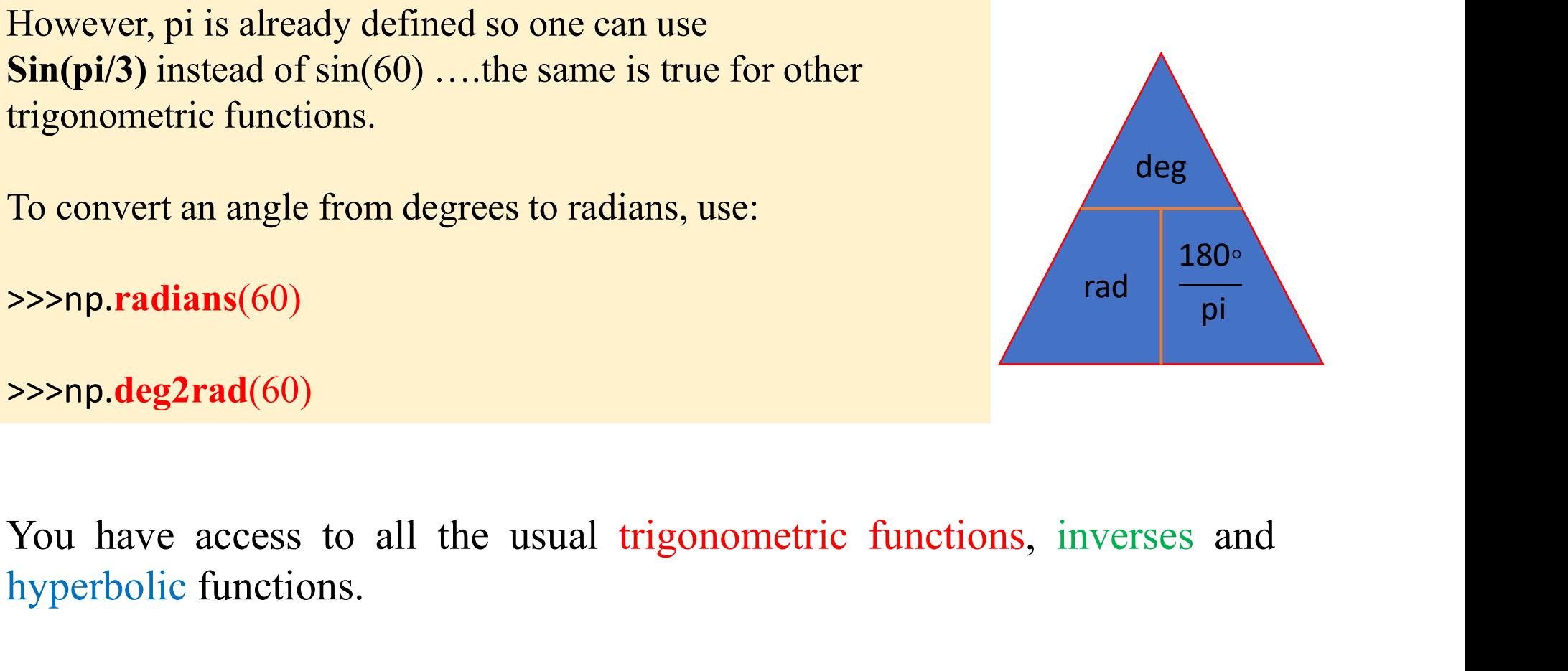

```
\rightarrow>>np.deg2rad(60)
```
hyperbolic functions.

## How python performs order of calculation

**How python performs order of calculation**<br>An essential point to remember, especially when performing large<br>calculations, is the order in which **Python** will do each operation. For each<br>line of calculation, Python will ope How python performs order of calculation<br>An essential point to remember, especially when performing large<br>calculations, is the order in which Python will do each operation. For each<br>line of calculation, Python will operate How python performs order of calculation<br>An essential point to remember, especially when performing large<br>calculations, is the order in which Python will do each operation. For each<br>line of calculation, Python will operate

### 1- Brackets. 2- Indices. 3- Division and Multiplication. 4-Addition and subtraction

How python performs order of calculation<br>An essential point to remember, especially when performing large<br>calculations, is the order in which Python will do each operation. For each<br>line of calculation, Python will operate **How python performs order of calculation**<br>An essential point to remember, especially when performing large<br>calculations, is the order in which Python will do each operation. For each<br>line of calculation, Python will opera **How python performs order of calculation**<br>An essential point to remember, especially when perform<br>calculations, is the order in which Python will do each operation<br>line of calculation, Python will operate in the followin

Example:  $>>X = 10+10*5$  $\Rightarrow$  >>X = (10+10)\*5 see difference

**ubtraction**<br> **Example:**<br> **Example:**<br> **Example:**<br> **EXAMPLE 10 FORTER INTER INTER INTER INTER INTER INTER INTER INTER INTER 10 FIGURE 10 FIGURE 10 FIGURE 10 FIGURE 10-10<br>
<b>EXAMPLE:**<br>  $\Rightarrow$   $\Rightarrow$   $\times$   $\times$   $\times$   $=$  10+10\*5<br> Division and multiplication are of the same level, so in the absence of rackets they will be performed in the order they are read (i.e. left to right) and the same for addition and subtraction.<br>
Example:<br>  $\Rightarrow \Rightarrow X = 10+10*5$ Frackets they will be performed in the order they are read (i.e. left to right)<br>and the same for addition and subtraction.<br>Example:<br> $\Rightarrow$  $>$  $\times$  $\times$  $\times$  = 10+10\*5<br> $\Rightarrow$  $\times$  $\times$  = 10+10\*5<br>**Remember** that if all values are en nd the same for addition and subtraction.<br>
Example:<br>  $\Rightarrow$ >>X = 10+10\*5<br>  $\Rightarrow$ >>X = (10+10)\*5 see difference<br> **Remember** that if all values are entered as integers, calculations involving<br>
division may give incorrect answer

# Defining and Displaying Variables

**Defining and Displaying Variables**<br>Vou will be familiar with variables from mathematics where a variable is defined as<br>a symbol that represents a quantity in a mathematical expression. In computing,<br>variables serve a simi **Defining and Displaying Variables<br>Vou will be familiar with variables from mathematics where a variable is defined as<br>a symbol that represents a quantity in a mathematical expression. In computing,<br>variables serve a simi Defining and Displaying Variables**<br>Variables are containers for storing data values.<br>You will be familiar with variables from mathematics where a variable is defined as<br>a symbol that represents a quantity in a mathematic **Defining and Displaying**<br>Variables are containers for storing data values.<br>You will be familiar with variables from mathem<br>a symbol that represents a quantity in a mather<br>variables serve a similar, although slightly diff **Defining and Displaying Variables**<br>Variables are containers for storing data values.<br>You will be familiar with variables from mathematics where a variable is defined as<br>a symbol that represents a quantity in a mathematic

**Defining and Displaying Variables**<br>Vou will be familiar with variables from mathematics where a variable is defined as<br>a symbol that represents a quantity in a mathematical expression. In computing,<br>variables serve a sim **Example 18 Solution Defining and Displaying Variables**<br>Vou will be familiar with variables from mathematics where a variable is defined as<br>a symbol that represents a quantity in a mathematical expression. In computing, **Defining and Displaying**<br>Variables are containers for storing data values.<br>You will be familiar with variables from mathemat<br>a symbol that represents a quantity in a mathemat<br>variables serve a similar, although slightly variables are containers for storing data values.<br>You will be familiar with variables from may a symbol that represents a quantity in a r variables serve a similar, although slightly d<br>>>>  $x = 2$ <br>The variable with name x a symbol that represents a quantity in a ma<br>variables serve a similar, although slightly dif<br> $>> x = 2$ <br>The variable with name x should appear in t<br>value 2. It will be remembered that the value<br>this value is overwritten. To variables serve a similar, although slightly different purpose. Type in, for example<br>  $>> x = 2$ <br>
The variable with name x should appear in the variable explorer as an integer value 2. It will be remembered that the value of The variable with name x should appear in the va<br>value 2. It will be remembered that the value of x<br>this value is <u>overwritten</u>. To display the value of de<br> $>\gg$  print x<br>or simply<br> $\gg$  x<br>Note that variables are case sensit this value is overwritten. To display the value of defined variables use the following:<br>  $>\gg$  print x<br>
or simply<br>  $>\gg$  x<br>
Note that variables are case sensitive so that<br>  $>\gg$  print X<br>
will not work. It will return NameErr

# Defining and Displaying Variables

**Defining and Displaying Variables**<br>Variables that have been defined can be overwritten, for example, x has<br>previously been defined to have a value of 2. Try the following:<br>>>> print x **previously been defined to have a value of 2.** Try the following:<br>
Solved to have a value of 2. Try the following:<br>
Solved to have a value of 2. Try the following:<br>  $\Rightarrow$  2 >>> print x 2  $>>> x = 0$ >>> print x 0 Variables that have been defined can be overwritten, for example, x has<br>previously been defined to have a value of 2. Try the following:<br> $\Rightarrow$   $\Rightarrow$   $\Rightarrow$   $\text{print x}$ <br>2<br>O<br>Incrementing a variable means increasing the value by a variables that have been defined can be overwritten, for example,<br>previously been defined to have a value of 2. Try the following:<br> $\Rightarrow$  >>  $\frac{1}{\pi}$  x<br>2<br> $\Rightarrow$  >>  $x = 0$ <br>Incrementing a variable means increasing the value b

The print x commands are here so that it is clear what is happening.<br>The print x commands are here so that it is clear what is happening.<br>The print x commands are here so that it is clear what is happening.

 $>>\ x=x+1$ >>> print x

# Dealing with variable

When setting a variable to be a function of another variable, be careful that the one you are changing comes first: **Dealing with variable**<br>When setting a variable to be a function of another variable, be careful that the one<br>you are changing comes first:<br>x = y/2 sets the value of x to be half the value of y. y/2 = x will not work -- i

the error SyntaxError: can't assign to operator

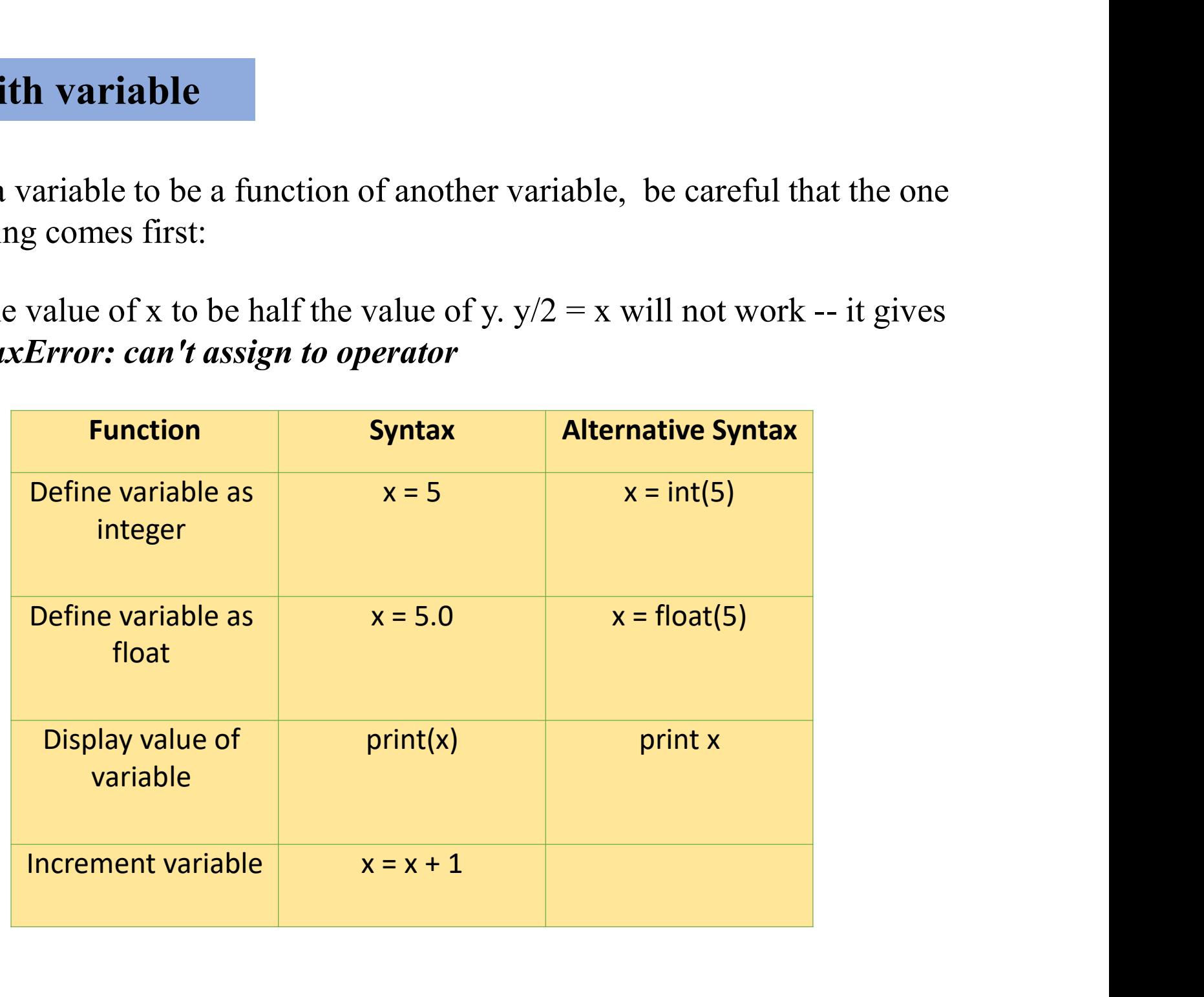

## Example

**Example**<br>A ball is dropped under the earth gravity with zero initial velocity so its<br>speeds up. IF the variable t represent the time and the constant g is an<br>acceleration. Write a program to find the speed, v, of the ball **Example**<br>A ball is dropped under the earth gravity with zero initial velocity so its<br>speeds up. IF the variable t represent the time and the constant g is an<br>acceleration. Write a program to find the speed, v, of the ball **Example**<br>A ball is dropped under the earth gravity with zero initial velocity so its<br>speeds up. IF the variable t represent the time and the constant g is an<br>acceleration. Write a program to find the speed, v, of the bal second.

 $>>>=1.0$  $>>g=9.8$  $>>>v_{o} = 0$  $\gg$   $\gg$   $\sim$   $\rm v = v_{o} + g * t$ >>> print v

acceleration. Write a program to find the speed, v, of the ball after one<br>second.<br> $>>\geq t=1.0$ <br> $>>>g=9.8$ <br> $>>>v_0=0$ <br> $>>>v=v_0+g*t$ <br>If we increment the time by one second , and make the old final velocity<br>be the new initial veloci be the new initial velocity, and recalculate for the speed after 2 seconds  $>>>t=t+1$  $>>>V=V_0$  $>>$  v=  $v_0 + g*t$ >>>print v

### Exercise

- Exercise<br>a) Calculate  $7 \div 2$ . Do this both as an integer and a float calculation and<br>hote the difference.<br>b) Calculate the remainder. cise<br>Calculate  $7 \div 2$ . Do this both as an integer and the difference.<br>Calculate the remainder.<br>Define the variable  $x=55$ ,  $y=70$ , and  $n=3$  then Exercise<br>
a) Calculate  $7 \div 2$ . Do this both as an integer and a<br>
note the difference.<br>
b) Calculate the remainder.<br>
c) Define the variable  $x=55$ ,  $y=70$ , and  $n=3$  then test:<br>  $x+y$ Exercise<br>
a) Calculate  $7 \div 2$ . Do this both as an integer and a float calculation and<br>
note the difference.<br>
b) Calculate the remainder.<br>
c) Define the variable x=55, y= 70, and n=3 then test:<br>
x+y<br>
y/x . Calculate the emainder.<br>
Calculate the remainder.<br>
Define the variable x=55, y=70, and n=3 then test:<br>  $-y$ <br>
x<br>
x<br>  $-y^n$ <br>
. Check this gives the same result as y x y x y<br>  $y$ <br>
reating x and y as angles in degrees convert
- 
- 

x+y

y/x

 $x^3 - y^n$ 

 $\sqrt{\mathrm{y}}$ 

y<sup>3</sup>. Check this gives

 $e^{-2n+1}$ ,  $ln(2x)$ ,  $log_{10}(6y)$ 

9. Calculate the remainder.<br>
2. Define the variable x=55, y=70, and<br>  $+$ y<br>  $\frac{3}{x}$  -y<sup>n</sup><br>
<sup>3</sup>. Check this gives the same result as y<br>
<sup>2n+1</sup>, ln(2x), log<sub>10</sub>(6y)<br>
reating x and y as angles in degrees co<br>
the following: c) Define the variable x=55, y= 70, and n=3 then test:<br>
x+y<br>
y/x<br>
x<sup>3</sup>-y<sup>n</sup><br>
y<sup>3</sup>. Check this gives the same result as y x y x y<br>
y<sup>2</sup>. Check this gives the same result as y x y x y<br>
c<sup>2n+1</sup>, ln(2x), log<sub>10</sub>(6y)<br>
Treating  $x+y$ <br>y/x<br> $x^3 - y^n$ <br> $y^3$ . Check this gives the same result as y<br>e<sup>-2n+1</sup>, ln(2x), log<sub>10</sub>(6y)<br>Treating x and y as angles in degrees co<br>the following:<br> $\sin(x)$ 

 $sin(x)$  $cos<sup>2</sup>(5y)$  $\cos^2(x)+\sin^2(x)$